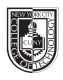

# **Variations**

#### **Saving your files:**

Save your InDesign file as: COMD1167\_LastNameFirstInitial\_variations

Then save again as a PDF: Go to File > Export > Adobe PDF (Print)

Upload the finish assignement to the class Drive folder

#### **Vocabulary:**

#### **Regular Or Roman**

#### **Width**

- Condensed
- Extended

## **Weight**

- Light
- Bold

## **Posture**

- Italic
- Oblique (Fake Italic)

#### **Stress**

- Vertical
- Diagonal

#### **Contrast**

- Extreme
- Medium
- Low/None

#### **Serif**

- Bracketed
- Unbracketed

## **Page#1: WEIGHT**

Use same family of fonts for all characters on this page On the 5th column type the words

## **Variations // Weight**

- 1st column blank
- 2nd column = a light character
- 3rd column = a regular character
- 4th column = a bold character

## **Page#2: WIDTH**

Use same family of fonts for all characters on this page On the 5th column type the words

## **Variations // Width**

- 1st column blank
- $2nd$  column = a condensed
- $3rd$  column = a regular character
- 4th column = an extended or expanded character

## **Page#3: POSTURE**

Use same family of fonts for all characters on this page On the 5th column type the words

## **Variations // Posture**

- 1st column blank
- $2nd$  column = a regular character
- $3rd$  column = a fake italic or oblique character
- $4th$  column = real/true italic character

## **Page#4: STRESS**

Use different fonts for each characters on this page On the 5th column type the words

## **Variations // Stress**

- 1st column blank
- 2nd column  $=$  a character with little or no stress
- $3rd$  column = a character with vertical stress
- 4th column = a character with oblique (diagonal) stress

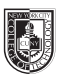

## **Page#5: CONTRAST**

Use different fonts for each characters on this page On the 5th column type the words

## **Variations // Contrast**

- 1st column blank
- 2nd column = a character with no contrast
- $3rd$  column = a character with low contrast
- 4th column = a character with high contrast

#### **Page#6: SERIF**

Use different fonts for each characters on this page On the 5th column type the words

#### **Variations // Serif**

- 1st column blank
- 2nd column  $=$  a character with an unbracketed serif
- $3rd$  column = a character with an bracketed serif
- 4th column = a character with an bracketed and oblique serif

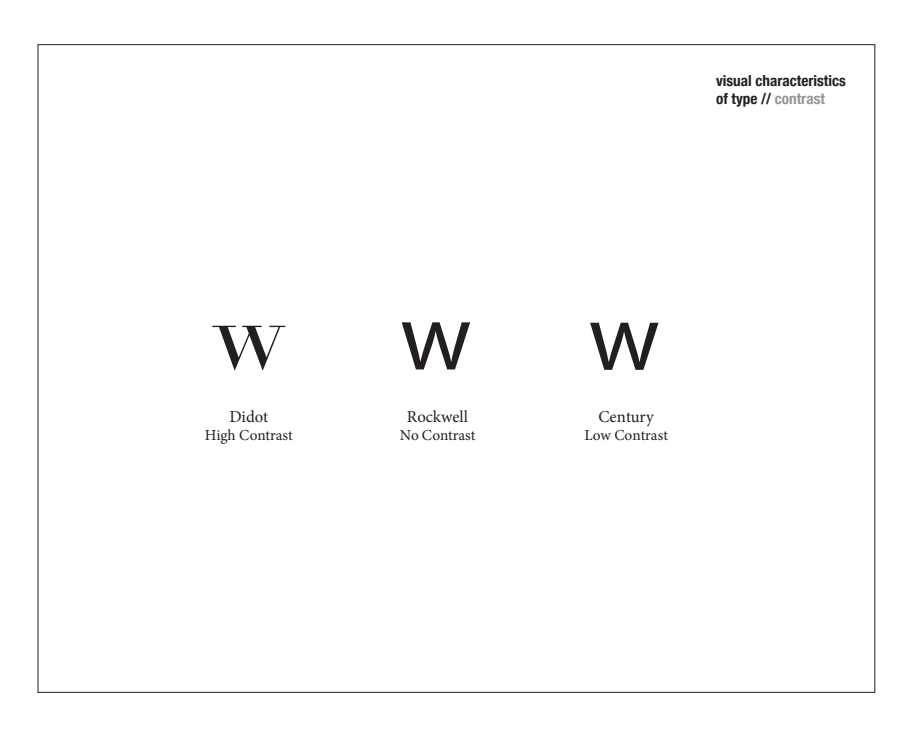